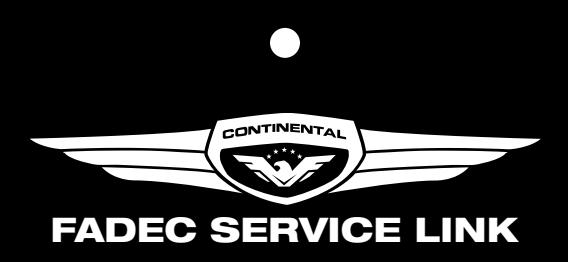

Continental Diesel engines are managed and controlled by the electronic FADEC system. The FADEC logs various data during operation. For maintenance purposes it might be required to download these data. This can be done with either a laptop computer and the FADEC Service Tool PC software or the FADEC SERVICE LINK.

To use the FADEC SERVICE LINK first connect the USB flash drive. Then disconnect the CAN-bus terminator from the aircrafts diagnostics port and connect the FADEC SERVICE LINK. Remember to reconnect the CAN-bus terminator after using the SERVICE LINK!

> For questions or any kind of support please contact:

support@continentaldiesel.com or call +49 37204 696 2299

## FUNCTIONS OF BUTTONS

Button »DOWNLOAD« – Press to download engine data and event logs of the last 10 hours (Download time: ~4 min).

Button »EXTENDED DOWNLOAD« – Press to download all available data (external ground power supply is mandatory! Download time: up to 45 min).

Each download is stored in its own folder with the current date and time as its name. Disconnect the USB flash drive from the FADEC SERVICE LINK and send all data from the most recent folder by e-mail to your maintenance center or to support@continentaldiesel.com.

Button »SERVICE ACTION« – Reserved for future use.

## MEANINGS OF LED

LED rows 1 and 2 (white) show process status.

LED »USB Error« (red)- USB flash drive could not be found or not enough free drive space. Please make sure there is enough drive disk space available on your flash drive or try a different USB flash drive.

LED »CAN Error« (red) – Could not establish a connection to the FADEC. Please check connector and cable loom.

LED »Service Error« (red) – Reserved for future use.

LED »Buttons« (white) – Function is available.

LED »Passed« (green)  $-$  Current function has passed.